# <span id="page-0-0"></span>COMP 605:Introduction to Parallel Computing Topic: Performance - Serial

Mary Thomas

Department of Computer Science Computational Science Research Center (CSRC) San Diego State University (SDSU)

> Posted: 01/30/17 Last Update: 01/30/17

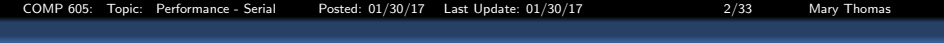

### Table of Contents

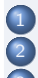

**[Performance](#page-2-0)** 

[Serial Code Example: Histogram \(Pacheco IPP\)](#page-10-0)

- **[Timing and Profiling Methods](#page-18-0)**
- **· [Timing Code: internal code timers](#page-18-0)**
- [Profiling with unix TOP command](#page-22-0)
- **· [Timing Code: GNU Profile](#page-23-0)**

# <span id="page-2-0"></span>Timing serial or Parallel Code

### Performance measurements help determine computer efficiency.

### What/how to measure?

- o CPU\_time? System? Hardware? I/O? Human?
- What is start/stop time, how to compute?
- Where to time? Critical blocks?
- Subprograms? Overhead?
- $\bullet$  Difference between  $T_{wall}$ ,  $T_{c\mu}$ ,  $T_{user}$
- Data type: integer, char, float, double, ...

### Units/Metrics?

- Time: seconds, milliseconds, micro, nano, . . .
- Frequency: Hz  $(1/sec)$
- Scale: Kilo, Mega, Giga, Tera, Peta, ...
- Operation counts:
	- **FLOPS: floating point** operations per second
	- instruction level?
	- a atomic level?

### In general, performance is measured not calculated

<span id="page-3-0"></span>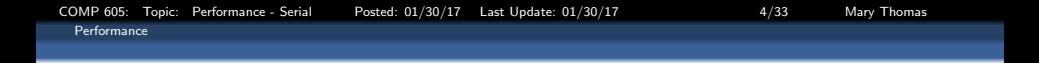

### Large Variety of Performance Tools & Metrics

- "Simple" profiling tools
	- Unix top command
	- PBS *qstat* command
	- gprof (GNU Profile)
	- $\bullet$  in-code timers (C CPU\_TIME()
- Advanced profiling tools
	- Allinea DDT
	- Tuning and Analysis Utilities (TAU)
	- integrated performance monitor (IPM)
	- others

<span id="page-4-0"></span>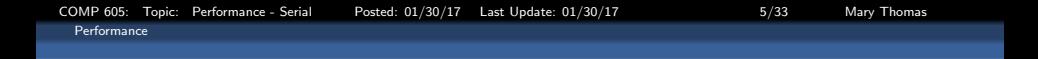

### Von Neumann electronic digital computer

- Central processing unit:
	- arithmetic logic unit (ALU)
	- processor registers
- **Control unit:** 
	- instruction register
	- program counter
- **•** Memory unit:
	- data
	- **a** instructions
- External mass storage
- Input and output mechanisms

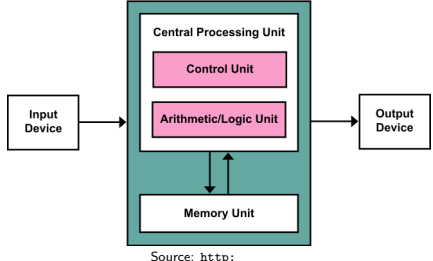

[//en.wikipedia.org/wiki/Von\\_Neumann\\_architecture](http://en.wikipedia.org/wiki/Von_Neumann_architecture)

<span id="page-5-0"></span>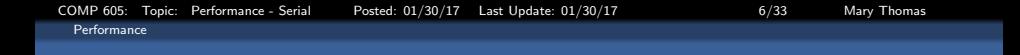

#### Total Program Time

Total computer program time is a function of a large number of variables: computer hardware (cpu, memory, software, network), and the program being run (algorithm, problem size,  $#$  Tasks, complexity)

$$
T = \mathcal{F}(\text{ProbSize}, \text{Tasks}, \text{I/O}, \dots)
$$

Source: [http://en.wikipedia.org/wiki/Wall-clock\\_time](http://en.wikipedia.org/wiki/Wall-clock_time)

### <span id="page-6-0"></span>Instructions vs Operations: Floating Point ADD

- **A** Machine instructions
	- specify the name of an operation
	- locations of the operands and the result
- higher level languages: use an operation void store(double  $* a$ , double  $* b$ , double  $* c$ ) {  $*C = *a + *b;$
- assembler code (X86) for the ADD operation:

text

```
p2align4, 15
```
.globl store

.type store, @function

store :

```
movsd (%rdi), %xmm0 \# Load *a to %xmm0
addsd (%rsi), %xmm0 \# Load *b to %xmm0
movsd \%xmm0, (\%rdx), # Store to *.c
ret
```
<span id="page-7-0"></span>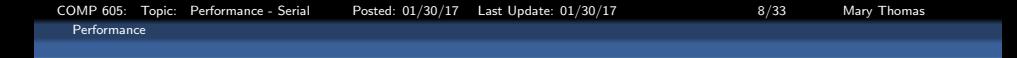

#### Where to time the code?

- We will focus on timing high level language operations and functions
- Look for where the most work is being done.
- You don't need to time all of the program
- **Critical Blocks:** 
	- Points in the code where you expect to do a large amount of work
	- Problem size dependencies
	- 2D matrix:  $\vartheta$  ( $n * m$ ), Binary Search Tree:  $\vartheta$  (log n)
- Input and Output statements:
	- STDIO/STDIN
	- File I/O

<span id="page-8-0"></span>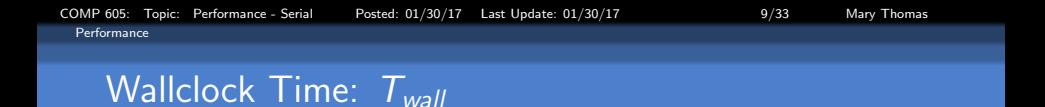

### Computer Program Run Times

- $\bullet$   $T_{wall}$ : A measure of the real time that elapses from the start to the end of a computer program.
- It is the difference between the time at which the program finishes and the time at which the program started.

$$
T_{wall} = T_{CPU} + T_{I/O} + T_{idle} + T_{other}
$$

Source: [http://en.wikipedia.org/wiki/Wall-clock\\_time](http://en.wikipedia.org/wiki/Wall-clock_time)

<span id="page-9-0"></span>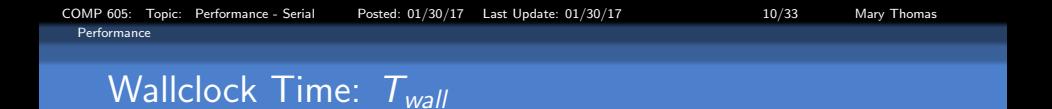

$$
T_{wall} = T_{CPU} + T_{I/O} + T_{idle} + T_{other}
$$

- $\bullet$   $T_{Wall}$ : The total (or real) time that has elapsed from the start to the completion of a computer program or task.
- $\bullet$   $T_{CPU}$ : The amount of time for which a central processing unit (CPU) is used for processing instructions of a computer program or operating system.
- $\bullet$   $T_{1/0}$ : The time spent by a computer program reading/writing data to/from files such as /STDIN/STDERR, local data files, remote data services or databases.
- $\bullet$   $T_{idle}$ : The time spent by a computer program waiting for execution instructions.
- $\bullet$   $T_{overhead}$ : The amount of time required to set up a computer program including setting up hardware, local and remote data and resources, network connections, messages.

# <span id="page-10-0"></span>Serial Histogram (Pacheco IPP)

#### ser hist.c

```
/* File: histogram.c
 * Purpose: Build a histogram from some random data
 *
 * Compile: gcc -g -Wall -o histogram histogram.c
 * Run: ./histogram <br/> <br/>bin_count> <min_meas> <max_meas> <data_count>
 *
 * Input: None
 * Output: A histogram with X's showing the number of measurements
             in each bin
 *
 * Notes:
 * 1. Actual measurements y are in the range min_meas <= y < max_meas
 * 2. bin_counts[i] stores the number of measurements x in the range
 * 3. bin_maxes[i-1] \le x \le bin_maxes[i] (bin_maxes[-1] = min_meas)
 * 4. DEBUG compile flag gives verbose output
 * 5. The program will terminate if either the number of command line
 * arguments is incorrect or if the search for a bin for a
 * measurement fails.
 *
 * IPP: Section 2.7.1 (pp. 66 and ff.)
 */
 #include <stdio.h>
#include <stdlib.h>
void Usage(char prog_name[]);
void Get_args( char* argv[], int* bin_count_p, float* min_meas_p ,float* max_meas_p, int* data_count_p);
void Gen_data(float min_meas, float max_meas, float data[], int data_count);
void Gen_bins(float min_meas , float max_meas/, float bin_maxes[], int bin_counts[], int bin_count);
int Which bin(float data, float bin_maxes[], int bin_count, float min_meas);
void Print histo(float bin_maxes[], int bin_counts[], int bin_count, float min_meas);
```

```
COMP 605: Topic: Performance - Serial Posted: 01/30/17 Last Update: 01/30/17 12/33 Mary Thomas
 Serial Code Example: Histogram (Pacheco IPP)
```
#### ser hist.c (cont)

```
int main(int argc, char* argv[]) {
   int bin_count, i, bin;
   float min_meas, max_meas;
  float* bin_maxes;
  int* bin_counts;
   int data_count;
  float* data;
  /* Check and get command line args */
  if (\arg c := 5) Usage(\arg v[0]);
  Get_args(argv, &bin_count, &min_meas, &max_meas, &data_count);
  /* Allocate arrays needed */
  bin_maxes = malloc(bin_count*sizeof(float));
   bin_counts = malloc(bin_count*sizeof(int));
  data = malloc(data_count*sizeof(float));
   /* Generate the data */
  Gen_data(min_meas, max_meas, data, data_count);
  /* Create bins for storing counts */
   Gen_bins(min_meas, max_meas, bin_maxes, bin_counts, bin_count);
                                                                     /* Count number of values in each bin */
                                                                     for (i = 0; i < data count; i++) {
                                                                        bin = Which bin(data[i], bin_maxes, bin_count, min_meas);
                                                                        bin_counts[bin]++: }
                                                                  # ifdef DEBUG
                                                                     printf("bin_counts = ");
                                                                     for (i = 0; i < bin count; i++)printf("%d ", bin_counts[i]);
                                                                     print(f("\n');
                                                                  # endif
                                                                     /* Print the histogram */
                                                                     Print_histo(bin_maxes, bin_counts, bin_count, min_meas);
                                                                     free(data);
                                                                     free(bin_maxes);
                                                                     free(bin_counts);
                                                                     return 0;
                                                                  } /* main */
```

```
COMP 605: Topic: Performance - Serial Posted: 01/30/17 Last Update: 01/30/17 13/33 Mary Thomas
 Serial Code Example: Histogram (Pacheco IPP)
```
#### ser\_hist.c (cont)

```
/*---------------------------------------------------------------------
* Function: Usage
 * Purpose: Print a message showing how to run program and quit
 * In arg: prog_name: the name of the program from the command line
 */
 void Usage(char prog_name[]); {
   fprintf(stderr, "usage: %s ", prog_name);
   fprintf(stderr, "<br/>bin_count> <min_meas> <max_meas> <data_count>\n");
   exit(0);
} /* Usage */
/*---------------------------------------------------------------------
 * Function: Get_args
 * Purpose: Get the command line arguments
 * In arg: argv: strings from command line
 * Out args: bin_count_p: number of bins
 * min_meas_p: minimum measurement
 * max_meas_p: maximum measurement
 * data_count_p: number of measurements
 */
 void Get_args( char* argv[], int* bin_count_p, float* min_meas_p ,float* max_meas_p, int* data_count_p) {
   *bin_count_p = strtol(argy[1], NULL, 10);
   *min_meas_p = strtof(argv[2], NULL);
   *max meas p = strtof(argv[3], NULL);
   *data_count_p = strtol(argv[4], NULL, 10);
# ifdef DEBUG
   printf("bin_count = \lambda d\ln", *bin_count_p);
   printf("min_meas = Xf, max_meas = Xf\n", *min_meas_p, *max_meas_p);
   printf("data_count = %d\n", *data_count_p);
# endif
  /* Get args */
```
<span id="page-13-0"></span>[COMP 605: Topic: Performance - Serial Posted: 01/30/17 Last Update: 01/30/17 14/33 Mary Thomas](#page-0-0) [Serial Code Example: Histogram \(Pacheco IPP\)](#page-13-0)

#### ser\_hist.c (cont)

```
/*---------------------------------------------------------------------
* Function: Gen_data
 * Purpose: Generate random floats in the range min_meas <= x < max_meas
 * In args: min_meas: the minimum possible value for the data
 * max_meas: the maximum possible value for the data
 * data_count: the number of measurements
                       the actual measurements
 */
void Gen_data(float min_meas, float max_meas, float data[], int data_count) {
  srandom(0):
  for (i = 0; i < data count; i++)data[i] = min_meas + (max_meas - min_meas)*random()/((double) RAND_MAX);
# ifdef DEBUG
  printf("data = ");
  for (i = 0; i < data_count; i++)printf("%4.3f ", data[i]);
  printf("\n");
# endif
} /* Gen data */
```
<span id="page-14-0"></span>COMP 605: Topic: Performance - Serial Posted: 01/30/17 Last Update: 01/30/17 13 15/33 Mary Thomas [Serial Code Example: Histogram \(Pacheco IPP\)](#page-14-0)

#### ser hist.c (cont)

```
/*---------------------------------------------------------------------
 * Function: Gen_bins
 * Purpose: Compute max value for each bin, and store 0 as the
             number of values in each bin
 * In args: min_meas: the minimum possible measurement
 * max_meas: the maximum possible measurement
 * bin_count: the number of bins
 * Out args: bin_maxes: the maximum possible value for each bin
             bin_counts: the number of data values in each bin
 */
void Gen_bins(float min_meas , float max_meas/, float bin_maxes[], int bin_counts[], int bin_count);
 {
   float bin_width;
   int i;
   bin_width = (max_meas - min_meas)/bin_count;
   for (i = 0; i < bin_count; i++) {
     bin_maxes[i] = min_meas + (i+1)*bin_width;
     bin_counts[i] = 0:
   }
# ifdef DEBUG
   printf("bin_maxes = ");
   for (i = 0; i < bin count; i++)printf("%4.3f", bin_maxes[i]);
   printf("\n");
# endif
   /* Gen bins */
```
#### <span id="page-15-0"></span>ser hist.c (cont)

```
/*---------------------------------------------------------------------
 * Function: Which_bin
 * Purpose: Use binary search to determine which bin a measurement belongs to
 * In args: data: the current measurement
             bin maxes: list of max bin values
             bin count: number of bins
 * min_meas: the minimum possible measurement
* Return: the number of the bin to which data belongs
 * Notes:
* 1. The bin to which data belongs satisfies
 * bin_maxes[i-1] <= data < bin_maxes[i]
 * where, bin_maxes[-1] = min_meas
* 2. If the search fails, the function prints a message and exits
*/
int Which_bin(float data, float bin_maxes[], int bin_count, float min_meas) {
  int bottom = 0, top = bin_count-1;int mid;
  float bin max, bin min:
  while (bottom <= top) {
     mid = (bottom + top)/2;
     bin_max = bin_maxes[mid];
     bin_min = (mid == 0) ? min_meas: bin_maxes[mid-1];
     if (data >= bin_max)
        bottom = mid+1;else if (data < bin_min)
        top = mid-1;else
        return mid;
   }
  /* Whoops! */
  fprintf(stderr, "Data = %f doesn't belong to a bin!\n", data);
  fprintf(stderr, "Quitting\n");
  exit(-1):/* Which bin */
```
<span id="page-16-0"></span>[COMP 605: Topic: Performance - Serial Posted: 01/30/17 Last Update: 01/30/17 17/33 Mary Thomas](#page-0-0) [Serial Code Example: Histogram \(Pacheco IPP\)](#page-16-0)

#### ser\_hist.c (cont)

```
/*---------------------------------------------------------------------
 * Function: Print_histo
 * Purpose: Print a histogram. The number of elements in each
            bin is shown by an array of X's.
 * In args: bin_maxes: the max value for each bin
 * bin_counts: the number of elements in each bin
             bin_count: the number of bins
 * min_meas: the minimum possible measurment
 */
void Print_histo(float bin_maxes[], int bin_counts[], int bin_count, float min_meas) {
  int i, j;
  float bin_max, bin_min;
  for (i = 0; i < bin count; i++) {
     bin_max = bin_maxes[i];
     bin_min = (i == 0) ? min_meas: bin_maxes[i-1];
     printf("%.3f-%.3f:\t", bin_min, bin_max);
     for (j = 0; j < bin_counts[i]; j++)printf("X");
     print(f("n");
  }
} /* Print_histo */
```
## <span id="page-17-0"></span>Timing serial histogram code: gettimeofday()

```
int main(int argc, char* argv[]) {
   int bin_count, i, bin:
   float min_meas, max_meas;
   float* bin_maxes:
   int* bin_counts:
   int data_count:
   float* data:
   struct timeval tstart wall tstart mem, tstart getargs, tstart gendat, tstart genbins, tstart whichbin
   struct timeval tstop_wall,tstop_mem, tstop_getargs, tstop_gendat, tstop_genbins, tstop_whichbin;
   double T-wall T-mem, T-gendat, T-genbins, T-whichbin ;
   gettimeofday (& tstart_wall, NULL);
  /* Check and get command line args */if (\arg c != 5) Usage(\arg v[0]);
   gettimeofday (& tstart_getargs, NULL);
   Get args (argv, &bin count, &min meas, &max meas, &data count);
   gettimeofday (& tstop_getargs, NULL);
   /* Allocate arrays needed */
   gettimeofday (& tstart_mem, NULL);
   bin\_maxes = malloc(bin_count*sizeof(float)):
   bin\_counts = malloc(hin\_count*sizeof(int));
   data = malloc(data.count*sinzeof(flast));
   g ettime of day (ktstop mem , NULL);
  /* Generate the data */
   g ettim e of day (ktstart gendat , NULL):
   Gen\_data (min\_meas, max\_meas, data, data, count);
   sett im eo fdav (ktstop-gendat , NULL):
  /* Create bins for storing counts */
   gettimeofday (& tstart_genbins, NULL);
   Gen bins ( min meas, max meas, bin maxes, bin counts, bin count );
   gettimeofday (& tstop_genbins, NULL);
```
[COMP 605: Topic: Performance - Serial Posted: 01/30/17 Last Update: 01/30/17 19/33 Mary Thomas](#page-0-0)

<span id="page-18-0"></span>[Timing and Profiling Methods](#page-18-0)

[Timing Code: internal code timers](#page-18-0)

## Timing serial histogram code: gettimeofday()

```
/* Count number of values in each bin */gettimeofday (& tstart_whichbin, NULL);
  for (i = 0; i < data_count; i++) {
     \mathsf{bin} = \mathsf{Which\_bin} (data [i], \mathsf{bin\_maxes}, \mathsf{bin\_count}, min_meas);
     bin\_counts [ bin1++;
  }
  gettimeofday (& tstop_whichbin, NULL);
  /* Print the histogram */
  // P rint_histo ( bin_maxes , bin_counts , bin_count , min_meas ) ;
  // Print_histo_dat (bin_maxes, bin_counts, bin_count, min_meas);
  gettimeofday (& tstop_wall, NULL);
  1/7 wall, T init, T gendat, T genbins, T which bin ;
  T_{\rm s}mem= (double) ( (tstop mem . tv sec - tstart mem . tv sec )*1.0E6
          +tstop_mem.tv_usec - tstart_mem.tv_usec ( )/1.0E6;T_wall= (double)( (tstop_wall tv_sec - tstart_wall tv_sec)*1.0E6+tstop_wall.tv_usec - tstart_wall.tv_usec ) / 1.0E6;
  T gendat= (double) ( (tstop gendat . tv sec - tstart gendat . tv sec )*1.0E6+tstop_gendat.tv_usec - tstart_gendat.tv_usec ) / 1.0E6;
  T_genbins= (double) ( (tstop_genbins.tv_sec - tstart_genbins.tv_sec)*1.0E6
          +tstop_genbins.tv_usec - tstart_genbins.tv_usec ) / 1.0E6;
  T_whichbin= (double)( (tstop_whichbin.tv_sec - tstart_whichbin.tv_sec)*1.0E6
          +tstop_whichbin.tv_usec - tstart_whichbin.tv_usec ) / 1.0E6;
  printf ("T_mem in seconds: %f seconds\n", T_mem):
  p \in \{ n : n \in \mathbb{N} \mid n \leq n \} arintf ("T gendat );
  p \cdot n printf(" T genbins in seconds: %f seconds\n", T genbins);
  print f T-whichbin in seconds: %f seconds\n", T-whichbin);
  p \text{ r} in t f (" Time sum in seconds: %f seconds\n", T gendat+T genbins+T which bin+T mem );
  print \hat{U} T wall in seconds: %f seconds\n", T wall \hat{U}:
  free (data):free (bin\_maxes);
  free (bin\_counts):return 0:
```
<span id="page-19-0"></span>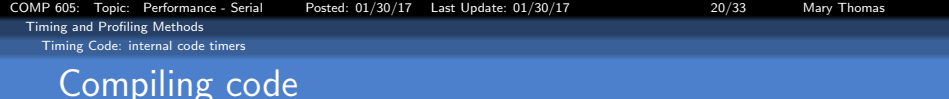

[mthomas@tuckoo looptst]\$ cat makefile

============================

MAKE FILE

```
============================
MPIF90 = \text{mpl}90MPICC = <i>m</i> <i>p</i> <i>ice</i>CC = \text{gcc}all : histogram, histodat
histogram: histogram.c
        $ (MPICC) -- o history ram historyhistodat: histodat c
        $ (MPICC) -p -q histodat histodat.c
c lean:
        rm -rf *.o histogram, histodat
[ mthomas@tuckoo ch2 ]%
 mthomas@tuckoo ch2]%
 mthomas@tuckoo ch2]$ make histodat
make: 'histodat' is up to date.
 mthomas@tuckoo ch2]$ rm histodat
 mthomas@tuckoo ch2 ]$ make histodat
cc histodat c -a histodat
[mthomas@tuckoo ch2]$ Is histodat
-rwxrwxr-x 1 mthomas mthomas 11724 Jan 29 13:58 histodat
```
<span id="page-20-0"></span>[COMP 605: Topic: Performance - Serial Posted: 01/30/17 Last Update: 01/30/17 21/33 Mary Thomas](#page-0-0) [Timing and Profiling Methods](#page-20-0) [Timing Code: internal code timers](#page-20-0) Running the Job

[mthomas@tuckoo ch2]\$ ./histodat 10 1 1000 1000000  $\overline{T}$  wall in seconds:  $0.107674$  seconds T\_getargs in seconds: 0.000018 seconds  $T$  mem in seconds: 0.000010 seconds T\_gendat in seconds: 0.021932 seconds T\_genbins in seconds: 0.000001 seconds  $T$  which bin in seconds:  $0.085712$  seconds Initialization Timein seconds: 0.021961 seconds Sum Times in seconds:  $0.107673$  seconds Data: bin\_count, data\_count, T\_wall, T\_getargs, T\_mem, T\_gendat, T\_genbins, T\_whichbin CSV Dat:10.1000000.0.107674.0.000018.0.000010. 0. 0 2 1 9 3 2 , 0. 0 0 0 0 0 1 , 0. 0 8 5 7 1 2

[COMP 605: Topic: Performance - Serial Posted: 01/30/17 Last Update: 01/30/17 22/33 Mary Thomas](#page-0-0) [Timing and Profiling Methods](#page-21-0)

<span id="page-21-0"></span>[Timing Code: internal code timers](#page-21-0)

### Histogram outputs: Observations

- Job runtimes will vary
- Need to run multiple times to gather statistics
- What causes the variations?
	- other processes running on the system
	- **o** other users
	- local/remote data or services dependency
	- other .

[mthomas@tuckoo ch2]\$ ./histodat 10 1 100 100  $\overline{T}$  wall in seconds:  $0.000140$  seconds T getargs in seconds: 0.000017 seconds T\_mem in seconds: 0.000106 seconds T\_gendat in seconds: 0.000007 seconds T\_genbins in seconds: 0.000000 seconds T whichbin in seconds: 0.000010 seconds Initialization Timein seconds: 0.000130 seconds Sum Times in seconds: 0.000140 seconds Data: bin\_count, data\_count, T\_wall, T\_getargs, T\_mem, ...  $\overline{\text{CSV}}$  Dat:10.100.0.000140.0.000017. ... [ mthomas@tuckoo ch2 ] \$ [mthomas@tuckoo ch2]\$ ./histodat 10 1 100 1000  $T$ -wall in seconds:  $0.000247$  seconds T\_getargs in seconds: 0.000018 seconds T\_mem in seconds: 0.000111 seconds T\_gendat in seconds: 0.000027 seconds T-genbins in seconds: 0.000000 seconds T whichbin in seconds: 0.000091 seconds Initialization Timein seconds: 0.000156 seconds Sum Times in seconds: 0.000247 seconds Data: bin\_count, data\_count, T\_wall, ... CSV Dat:10,1000,0.000247, ... [ mthomas@tuckoo ch2 ] \$ mthomas@tuckoo ch2]\$ ./histodat 10 1 100 10000 T\_wall in seconds: 0.001275 seconds T\_getargs in seconds: 0.000016 seconds T\_mem in seconds: 0.000105 seconds T gendat in seconds: 0.000239 seconds T\_genbins in seconds: 0.000000 seconds T whichbin in seconds: 0.000915 seconds Initialization Timein seconds: 0.000360 seconds Sum Times in seconds: 0.001275 seconds Data: bin\_count, data\_count, T\_wall, T\_getargs,... CSV Dat:10 10000 0.001275 0.000016

<span id="page-22-0"></span>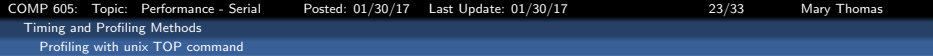

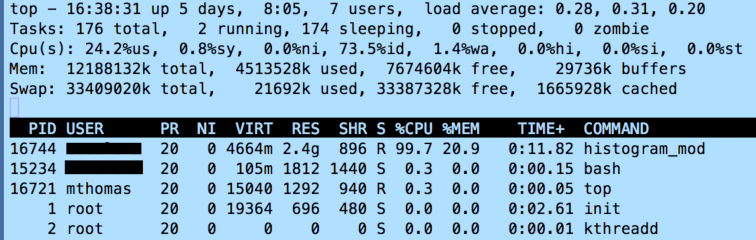

<span id="page-23-0"></span>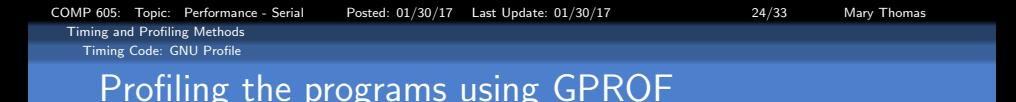

We can use profiling applications to analyze the program call tree and obtain some timings. How closely do our results agree?

============================ PROFILING : u s i n g −p o p t i o n i n make

.

============================ [ mthomas@tuckoo ch2 ] \$ mpicc −p −o h i s t o d a t h i s t o d a t . c [mthomas@tuckoo ch2]\$ ./histodat 10 1 1000 1000000  $T$  wall in seconds:  $0.107674$  seconds

.<br>T\_whichbin in seconds: 0.085712 seconds

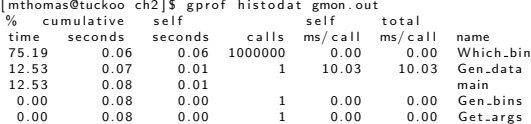

GPROF says that 75% of the time is spent in Which bin, for 0.06 seconds, Using our Twall, we measured . 086 seconds

Which approach is correct? GNU Profile: <https://www.cs.utah.edu/dept/old/texinfo/as/gprof.html>

<span id="page-24-0"></span>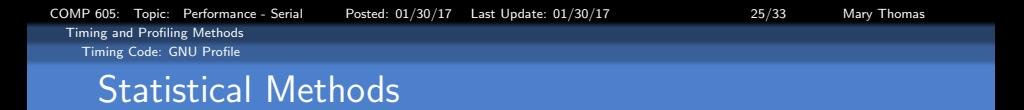

Run times on any computer are not reproducible, hence, it is important to analyze the distribution of the code run times.

- Standard statistical variables used to describe the distribution of the data include:
	- Max/Min (maximum/minium values)
	- Mean (average value)
	- Median (central value)
	- Variance (variance)
	- StandardDeviation ( $\sigma$ ) of the timings.
- To test your codes:
	- **Bun and time critical blocks**
	- Vary key parameters (packet or problem sizes, number of processors, etc.).
	- **Calculate the statistics at run-time.**
	- Summarize in a table
- Refs:

```
http://reference.wolfram.com/language/tutorial/BasicStatistics.html
http://edl.nova.edu/secure/stats/
```
## <span id="page-25-0"></span>Estimating the performance of the student cluster

As mentioned above, we can estimate the performance of the cluster using our timing data to solve the following equation:

### $FLOPS \simeq$  Total Number of Operations / Total Time

For the histogram program, the function Whichbin dominates the run-time, so we will use this function to estimate the FLOPS on tuckoo:

 $TotalOps_{WhichBin} = (\#Ops \text{ in WhichBin}) * (\#Calls \text{ to WhichBin})$ 

Analysis of the function Whichbin, shows that the number of operations is of order  $\vartheta(N) = \vartheta(10)$ . The number of calls is determined by *data\_count*. For data\_count  $=10^6$  elements, we measured the time spent in WhichBin to be  $\mathcal{T}_{\textit{whichbin}}=7.18\!\times\!10^{-2}$  seconds. We estimate that the <code>FLOPS</code> for the histogram program to be

$$
FLOPS_{measured} \simeq \frac{\vartheta(N) * data.count}{T_{whichbin}} \simeq \frac{10 * 10^6}{7.18 \times 10^{-2}} \simeq 1.4 \times 10^8 FLOPS
$$
\nThis is less than the theoretical performance we calculated earlier:

\n
$$
FLOPS_{theoretical} \simeq 6.4 \, GFLOPS.
$$

[COMP 605: Topic: Performance - Serial Posted: 01/30/17 Last Update: 01/30/17 27/33 Mary Thomas](#page-0-0)

<span id="page-26-0"></span>[Timing and Profiling Methods](#page-26-0) [Timing Code: GNU Profile](#page-26-0)

# Summarizing the Timing Data in a Table

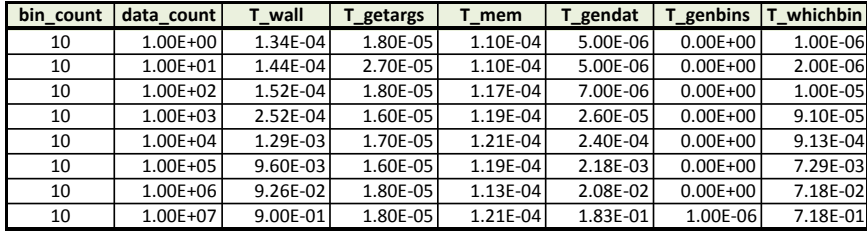

[COMP 605: Topic: Performance - Serial Posted: 01/30/17 Last Update: 01/30/17 28/33 Mary Thomas](#page-0-0)

<span id="page-27-0"></span>[Timing and Profiling Methods](#page-27-0) [Timing Code: GNU Profile](#page-27-0)

# Summarizing the Timing Data in a Table: Using **Statistics**

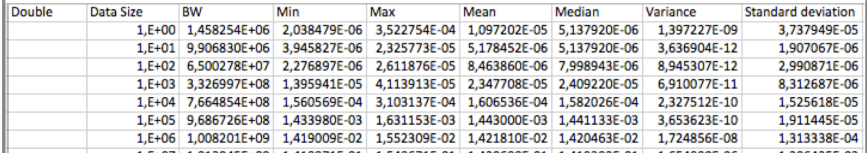

#### Source: J. Ayoub, CS596, Spring 2014

<span id="page-28-0"></span>[COMP 605: Topic: Performance - Serial Posted: 01/30/17 Last Update: 01/30/17 29/33 Mary Thomas](#page-0-0) [Timing and Profiling Methods](#page-28-0) [Timing Code: GNU Profile](#page-28-0)

### Plotting Results - Family of Curves (log-log)

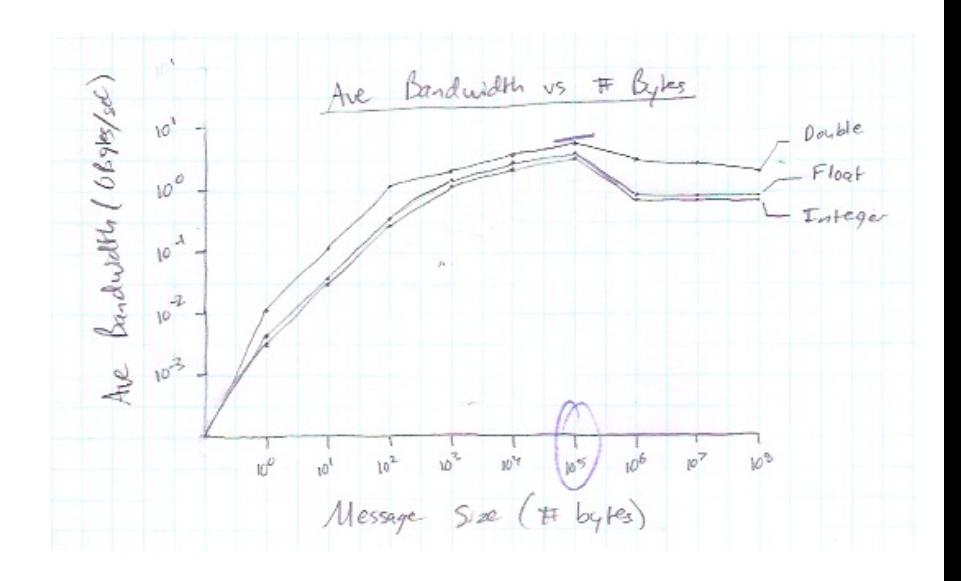

<span id="page-29-0"></span>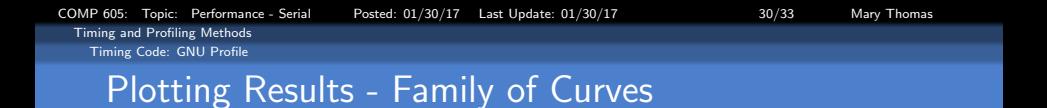

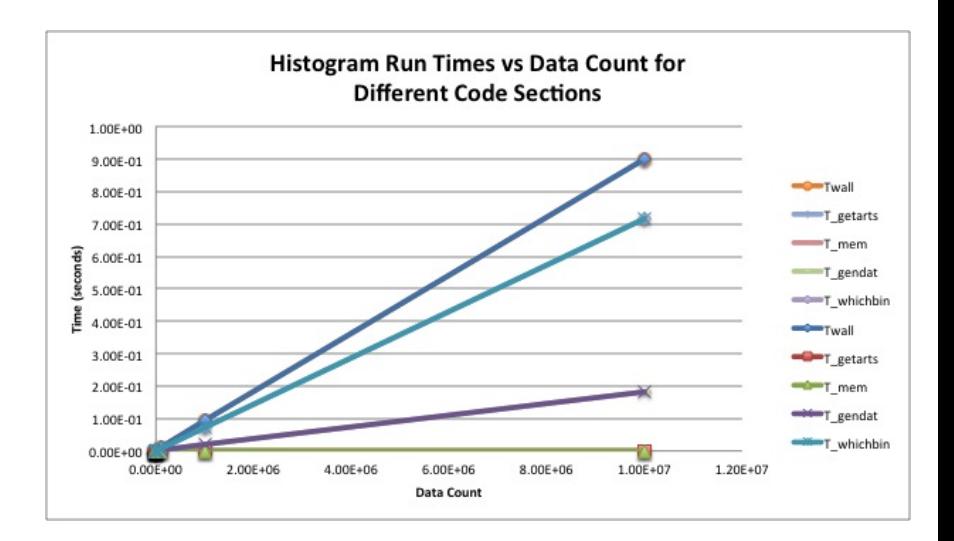

<span id="page-30-0"></span>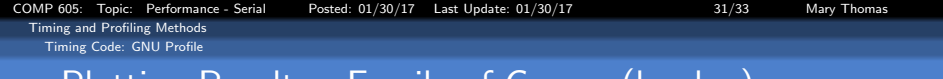

# Plotting Results - Family of Curves (log-log)

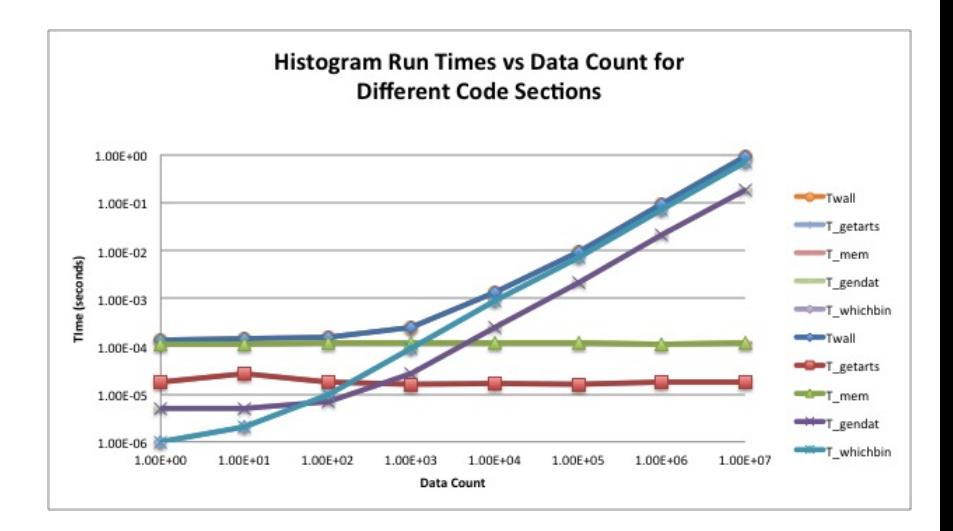

[COMP 605: Topic: Performance - Serial Posted: 01/30/17 Last Update: 01/30/17 32/33 Mary Thomas](#page-0-0)

<span id="page-31-0"></span>[Timing and Profiling Methods](#page-31-0) [Timing Code: GNU Profile](#page-31-0)

# Timing Example: UCOAM Model

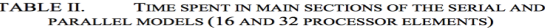

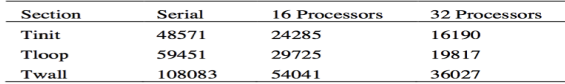

#### TABLE III. TIME SPENT IN DIFFERENT SUBMODULES EXECUTED DURING THE MAIN ITERATION LOOP

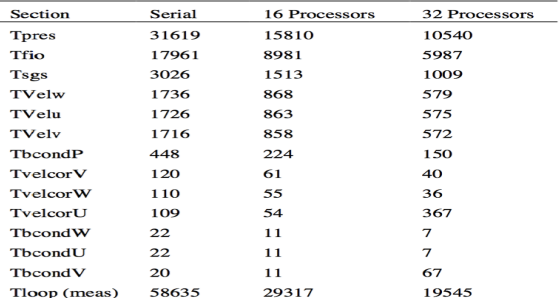

<span id="page-32-0"></span>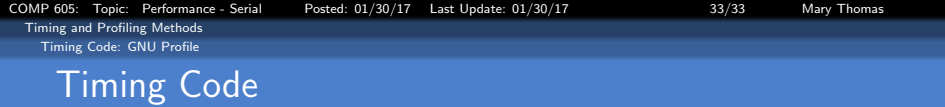

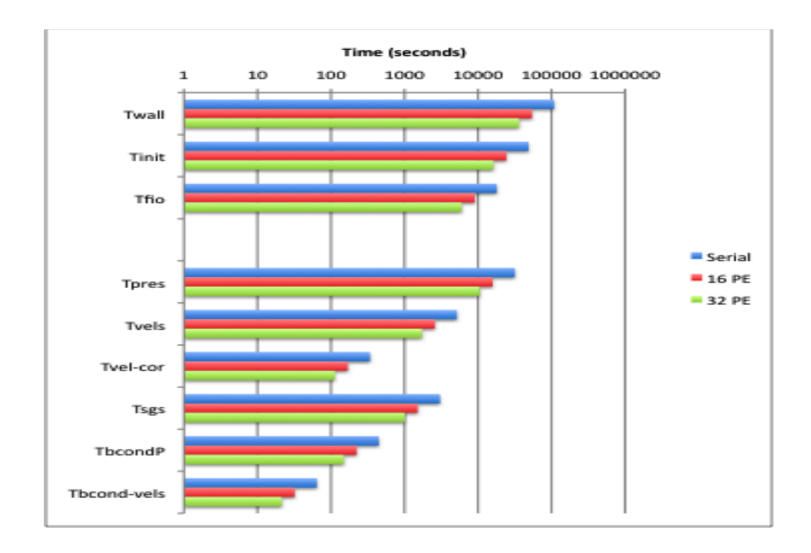